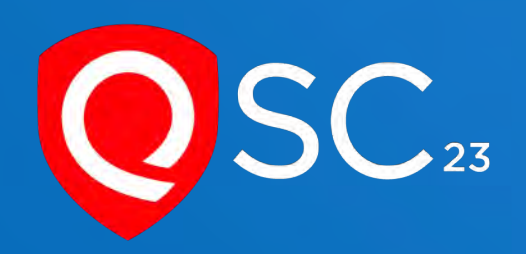

# **Zero Trust Access with Qualys Platform**

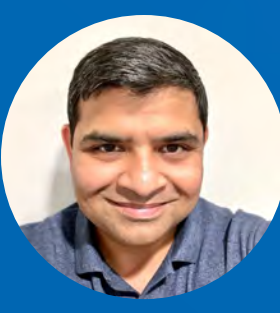

Ashish Kar Director, Product Management Qualys

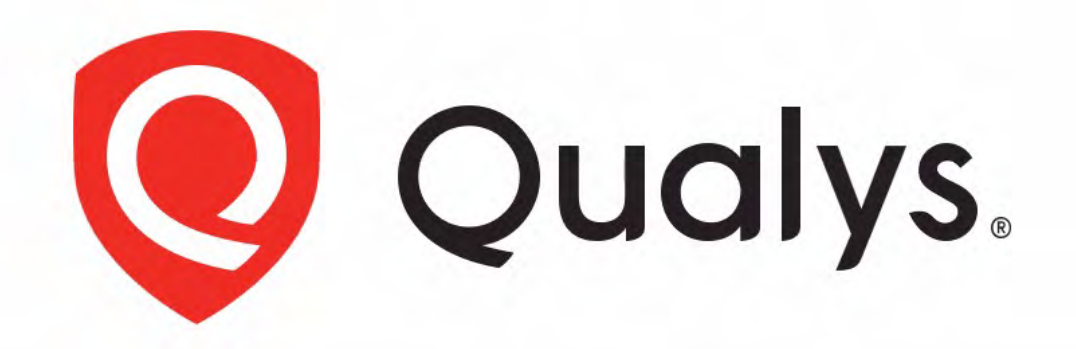

# **Enterprise TruRisk Platform**

Measure, communicate, and eliminate cyber risk.

De-risk your business.

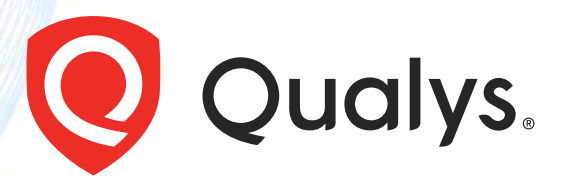

## What is Zero Trust?

- Don't trust any device, user, or app
- Access is granted only after Authentication and Authorization
- Authorization is determined by dynamic policy
- Every access is Audited
- Access is granted on a session basis

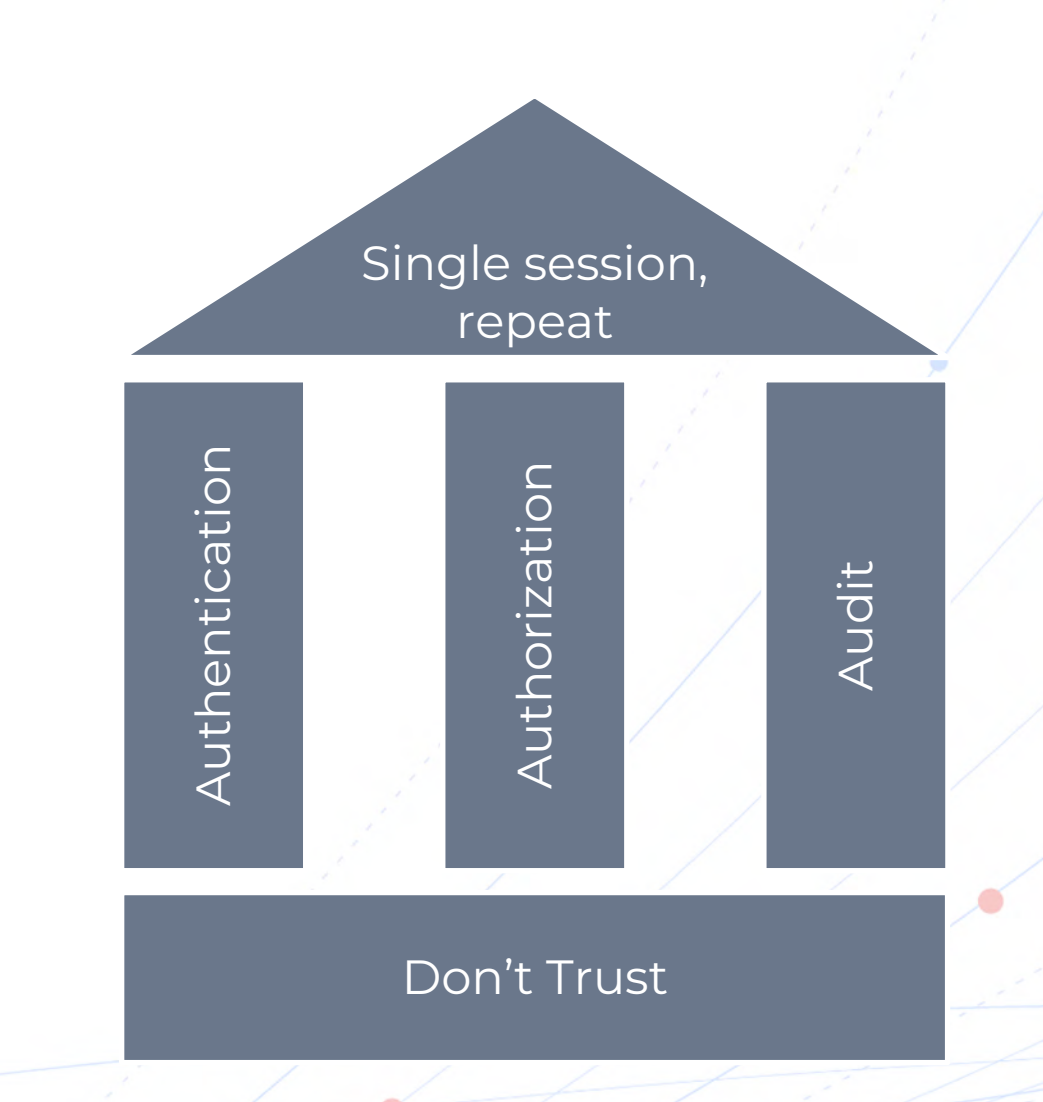

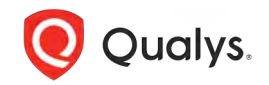

Source: NIST SP 800-27 Tenets of Zero Trust

## Why Zero Trust is hard to implement

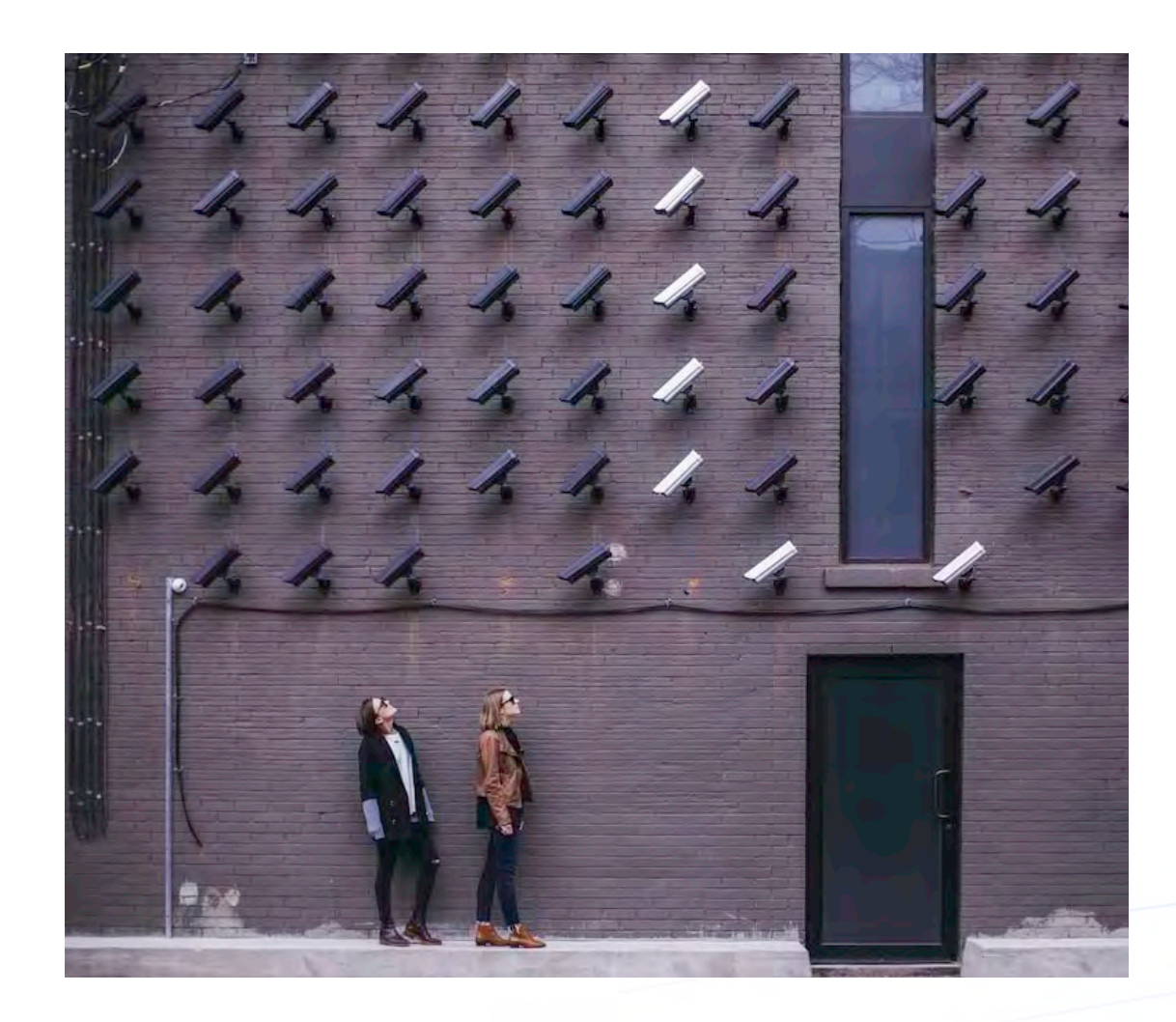

- Enterprise Infrastructure is **incredibly complex.**
- Leads to **business continuity risk** if policies are not defined properly.
- Risk-based **prioritization** is missing in most cases.

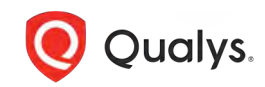

## Qualys Risk-based Zero Trust Access

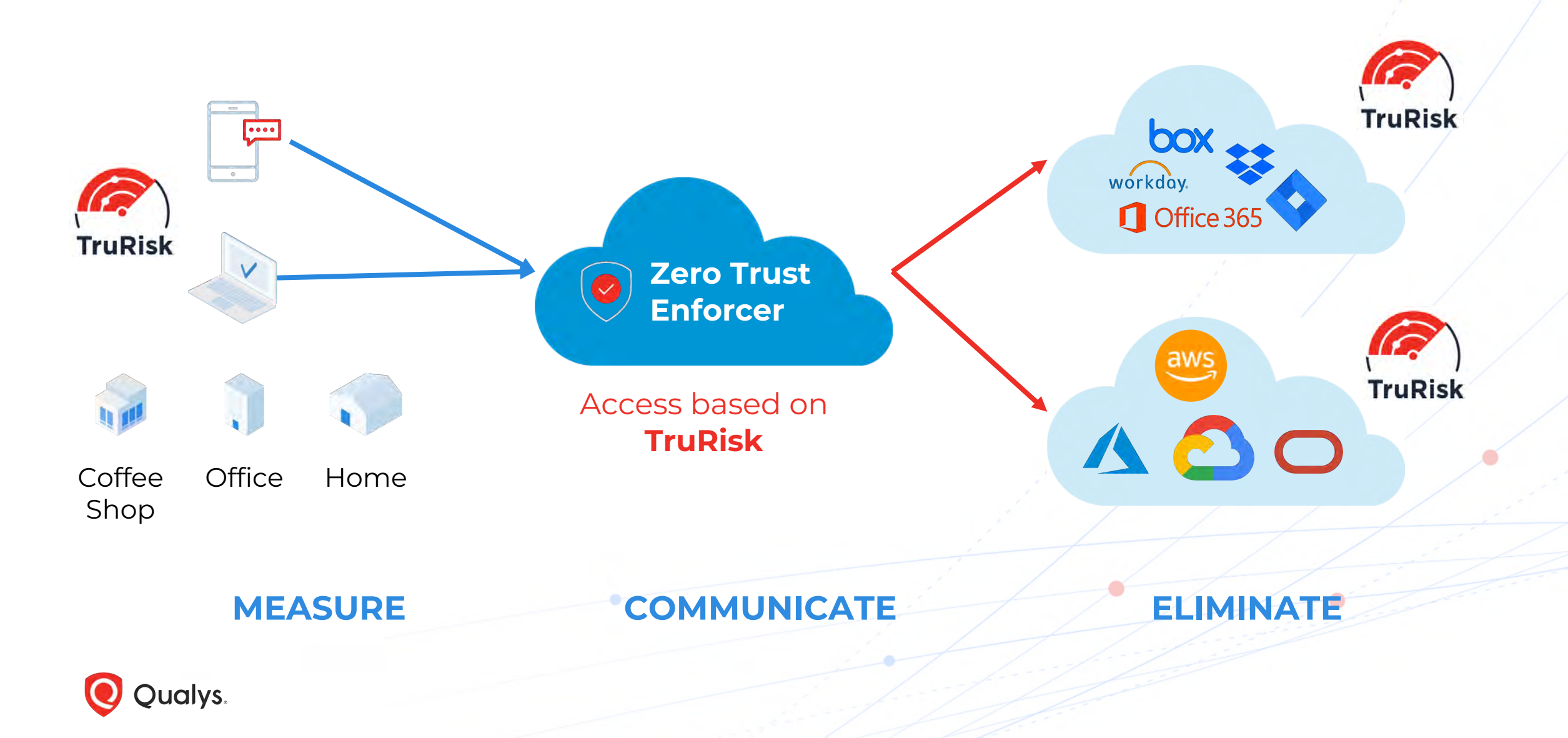

## SaaS Endpoint Data Protection

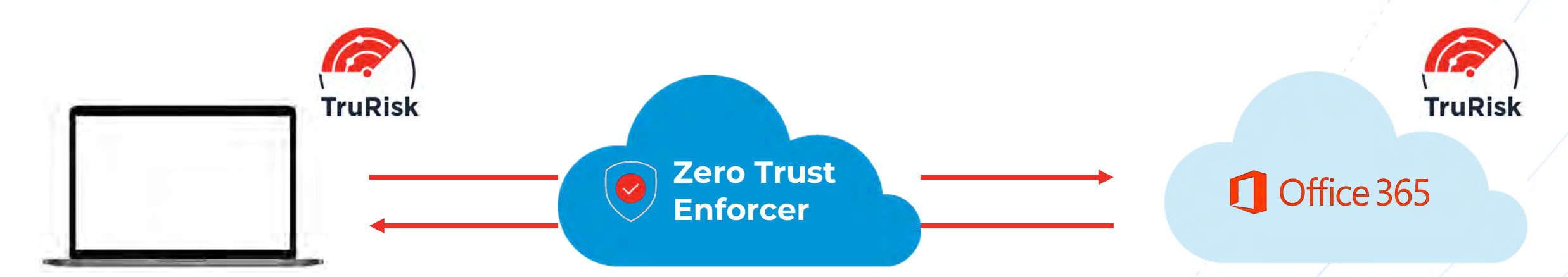

Compliance Risk Inventory Risk Unauthorized SW Risk Vulnerability Risk Malware Risk

- **Measure:** TruRisk for Endpoint and Service
- **Communicate:** Risk to Security team and user
- **Eliminate:** Risk by giving endpoint limited or no access to service

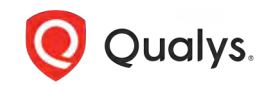

## Easy workflow for the security team

#### **Policy in Qualys Platform**

- TruRisk>500 no access to internal document
- TruRisk>700 no network access

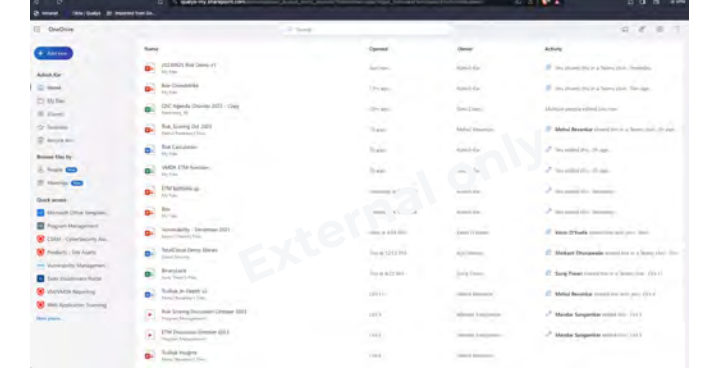

#### **Malware Infected Endpoint**

- Malware activity TruRisk 800
- Network access blocked

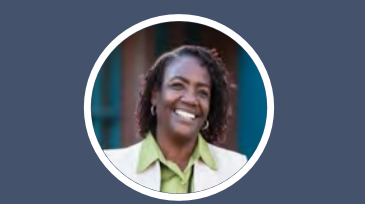

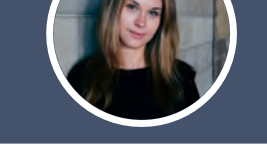

#### **Risky Endpoint**

- Running risky software TruRisk 535
- Only external documents are visible

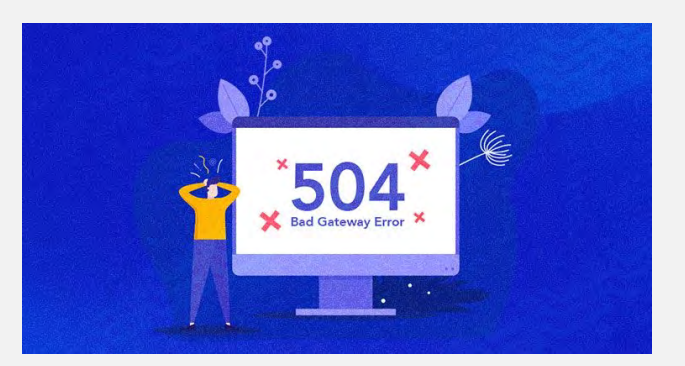

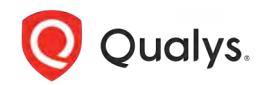

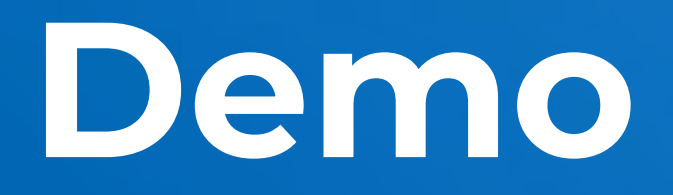

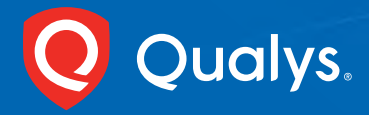

# THANK YOU

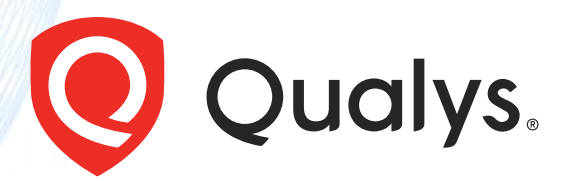

## Why Zero Trust is a game changer

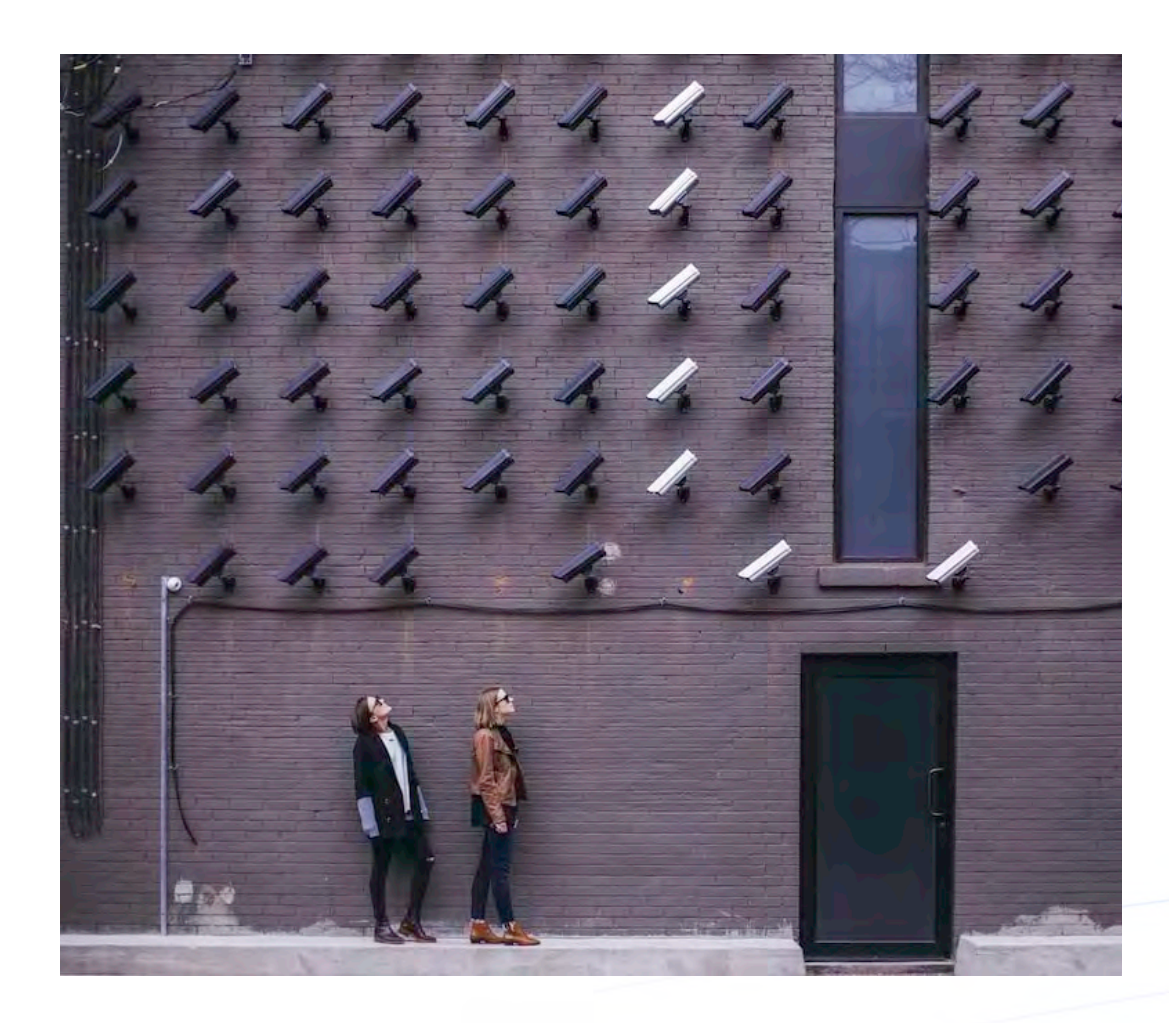

- Enterprise Infrastructure is **incredibly complex** – allowing attackers to hide in plain sight
- Zero Trust assumes that the **attacker is already in** your environment
- by preventing lateral movements and data breaches.

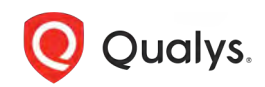

## Demo Flow for #1

#### **Approve or Deny Access to SaaS or network based on the TruRisk Score of the Endpoint**

- The analyst also applies a policy that if (1) TruRisk is >500, then there is no access to O365. internal data – as a preventive measure in the future, (2) if TruRisk>700, then quarantine network access
- The next day, the analyst discovers an endpoint with unsanctioned SW TruRisk is 500+
- The access to O365 is only limited to public docs, no internal sensitive doc is visible.
- The next day, the analyst discovers an endpoint with malware TruRisk is high
- The malware cannot get to O365 sensitive data due to policy, the malware cannot exfil data as the network is locked down.
- The analyst fixes the malware issue, and now O365 access is restored
- **Key points**  (1) Auto-remediate config issues, (2) Put preventive policies commensurate with risk – like removing sensitive data access, or blocking all egress, (3) Once the issue is fixed, the operation is restored.

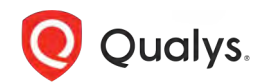

## Screen 1

#### **Admin**

#### Enable TruRisk Scoring for EDR product

OPTIONAL

#### EDR UI

#### Toggle on TruRisk Scoring

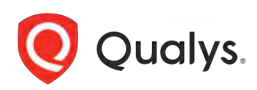

## Screen 2 - Create Rules in Qualys SaaS-DR to

**Rule 1** – TruRisk >550, Limit access to internal files, only show external files.

**Rule 2** – TruRisk>700, Limit access to O365, network on endpoint is quarantined.

 $EDR \rightarrow O365$  rule

There is a page in Qualys SaaS DR that allows the user to configure rules between EDR score and a SaaS Application.

Define Risk Level and

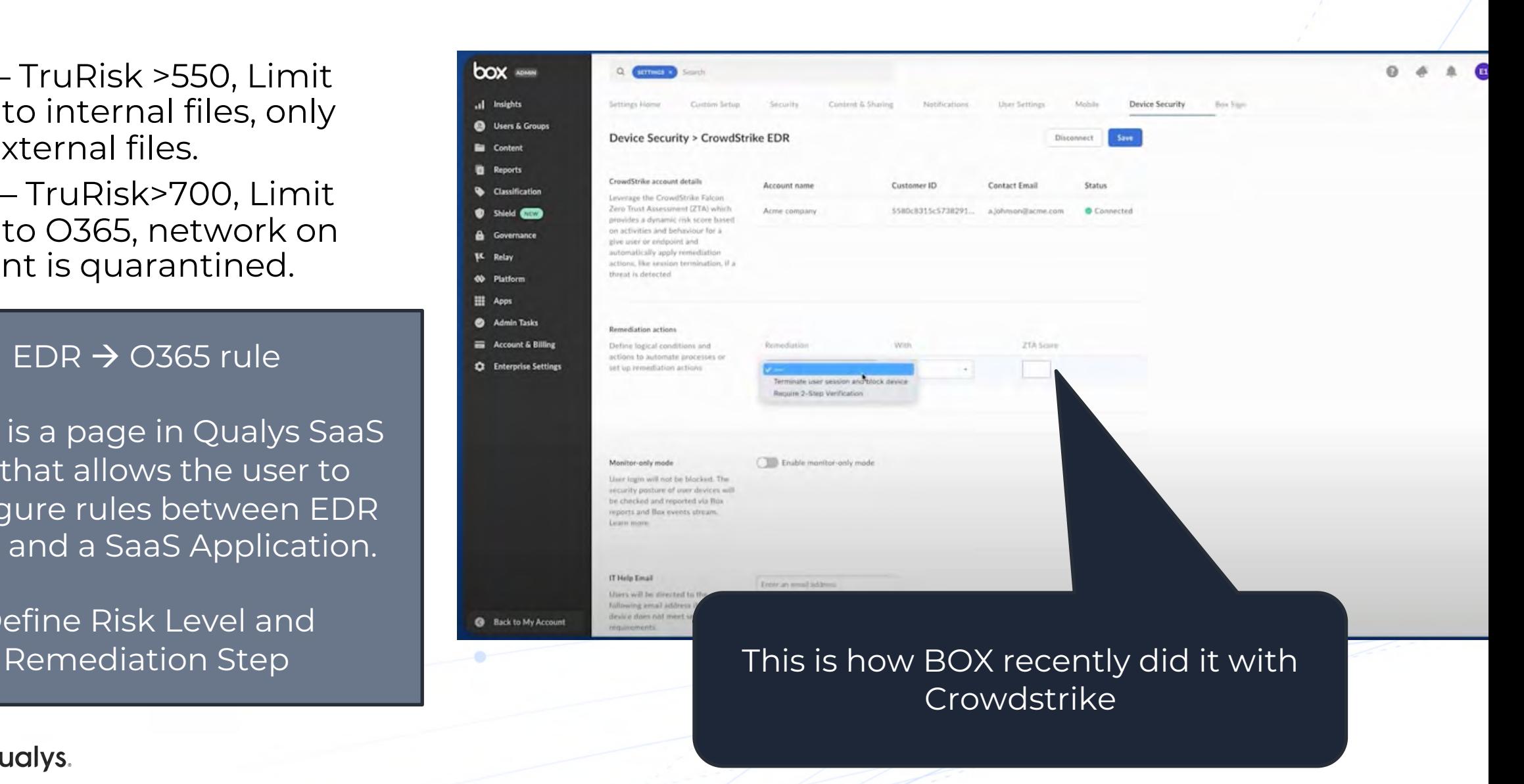

**Admin**

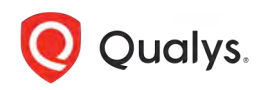

## Screen 3 – TruRisk score 500

User downloads risky software and her TruRisk is 550. Now she is not able to view internal sensitive docs in her O365.

Put 2 screenshots of the O365 folder –

- 1) with both internal and external files and
- 2) with external files only.

We can show once her risk got high, her view changed from 1 to 2. Also, got a message to delete the software or contact the IT/Sec team.

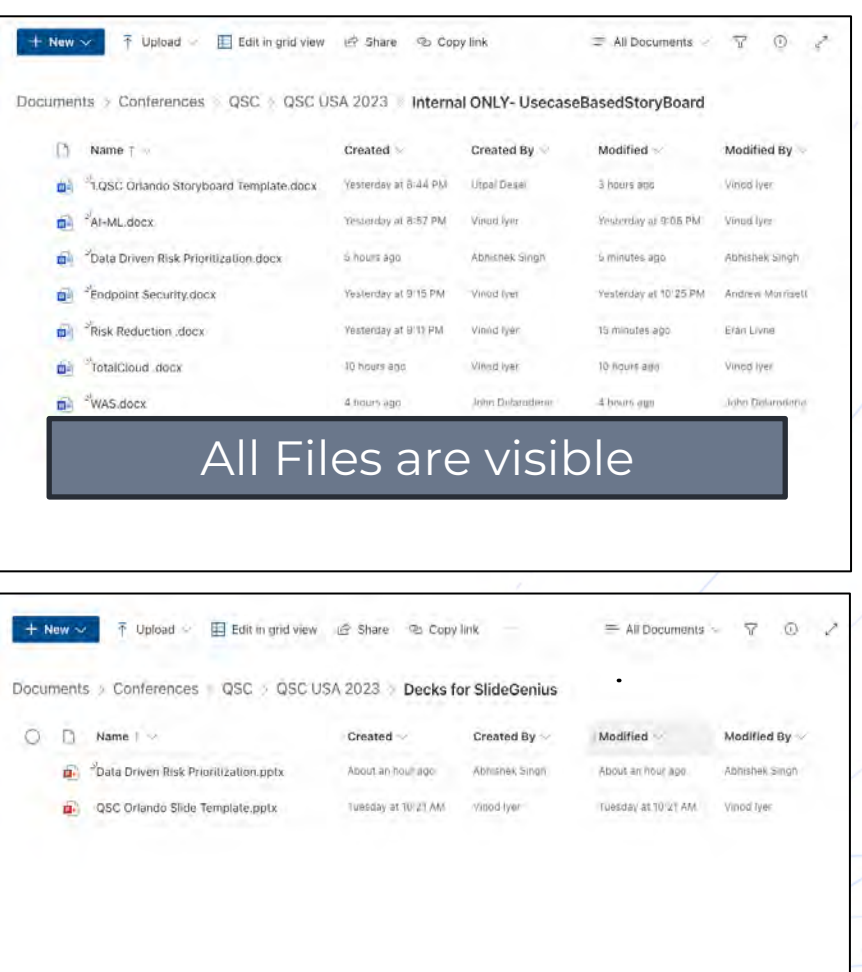

#### Restricted to External Files

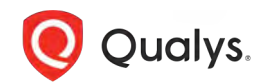

## Screen 4 – Admin gets an alert Can take remediation steps

Admin gets an alert - Access denied to "Internal O365 files" due to risky SW on the endpoint.

The actions she can take are

- Contact user
- Remediate
- File Jira
- Ignore

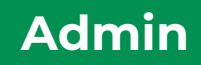

# Admin workflow

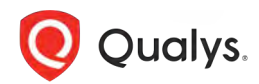

# OLD VERSION

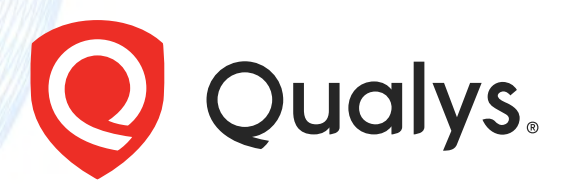

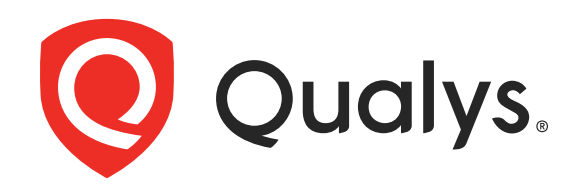

# Zero Trust Access with Qualys Platform

October 2023

## What is Zero Trust?

- Don't trust any device, user, or app
- Access is granted only after Authentication and Authorization
- Authorization is determined by dynamic policy
- Every access is Audited
- Access is granted on a session basis

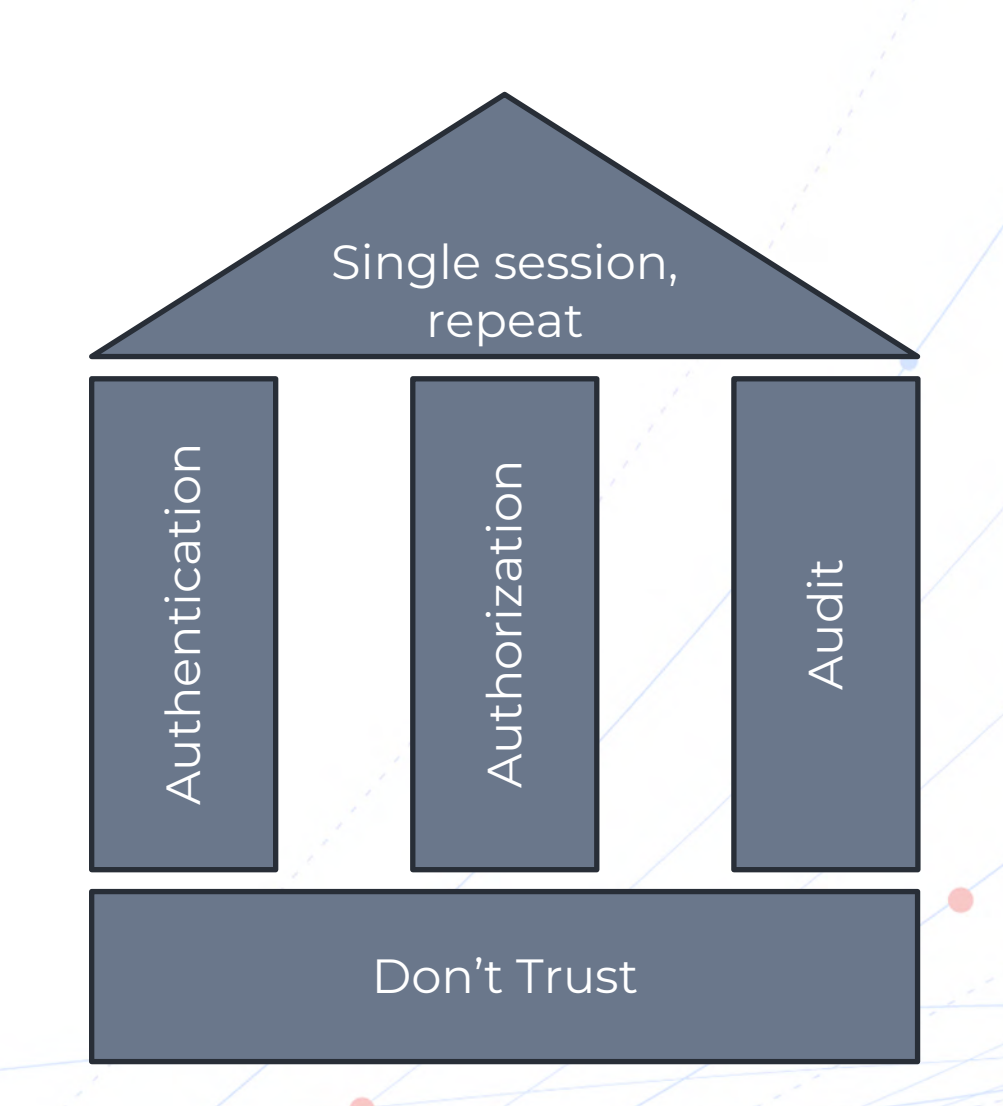

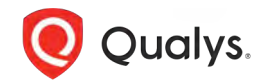

Source: NIST SP 800-27 Tenets of Zero Trust

## Why Zero Trust is a game changer

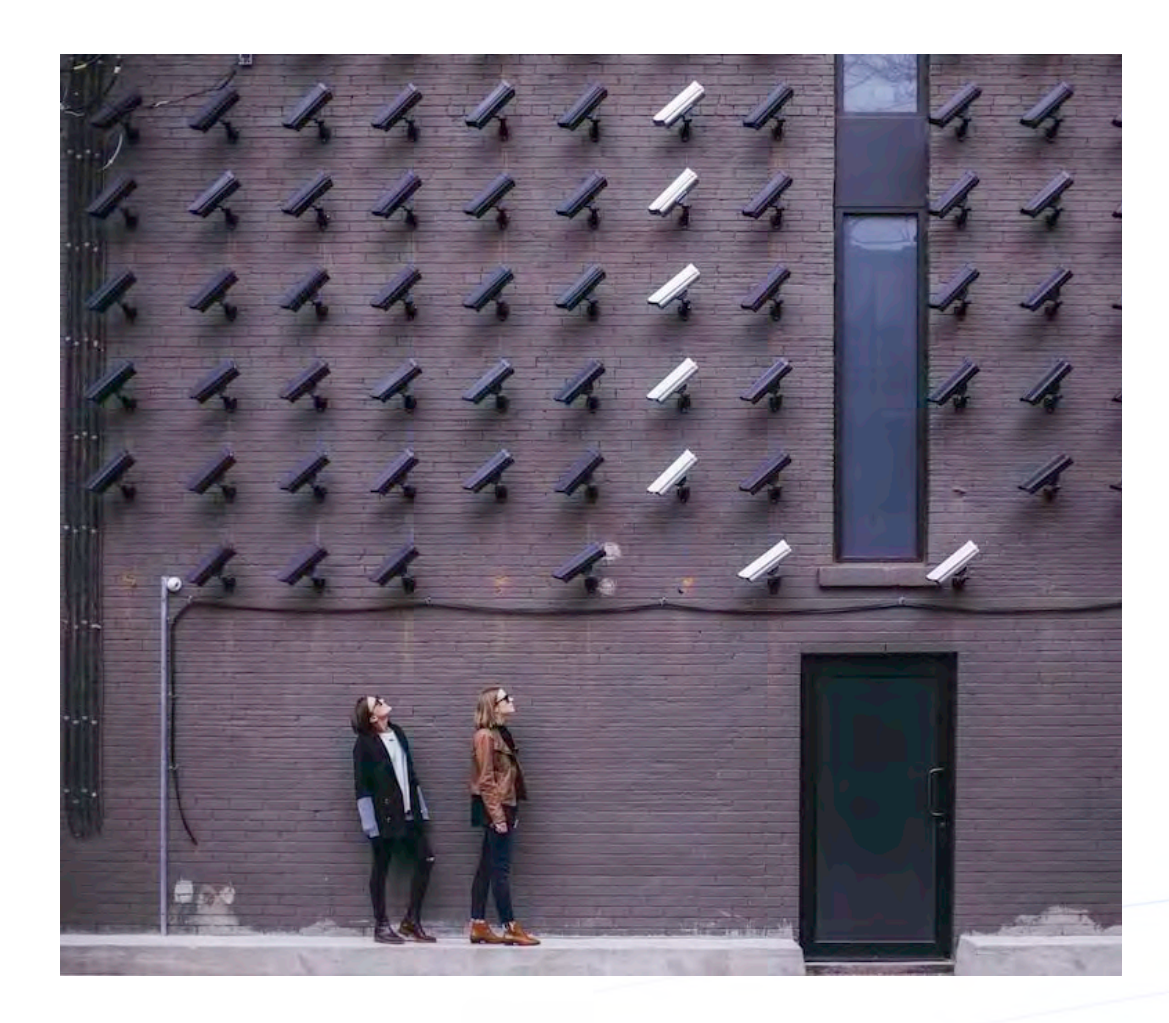

- Enterprise Infrastructure is **incredibly complex** – allowing attackers to hide in plain sight
- Zero Trust assumes that the **attacker is already in** your environment
- by preventing lateral movements and data breaches.

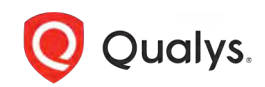

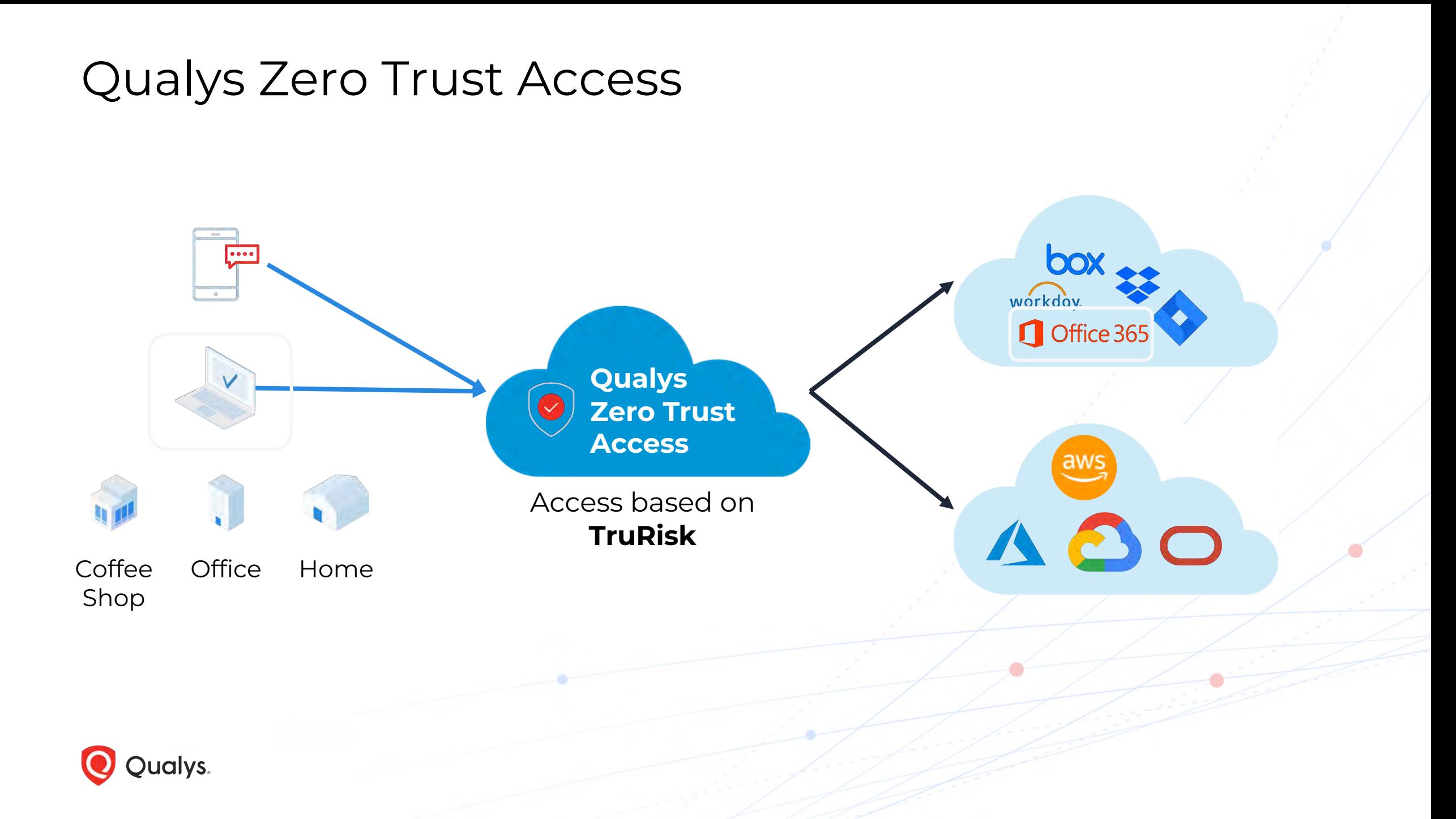

## SaaS Endpoint Data Protection

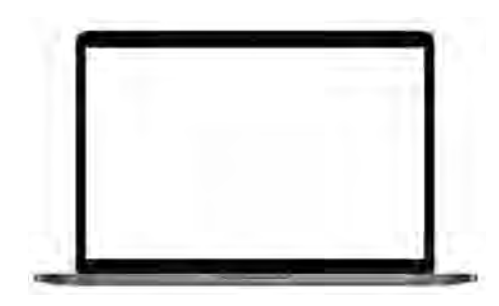

**Qualys Zero Trust Access**

### Office 365

**EDR SaaS-DR**

- Endpoint has Qualys EDR with TruRisk turned on
- Continuous risk-based authorization
- Action can be taken on the endpoint or SaaS product

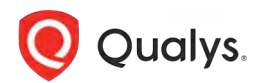

## Easy workflow for the security team

#### **Policy in Qualys Platform**

- TruRisk>500 no access to internal document
- TruRisk>700 no network access

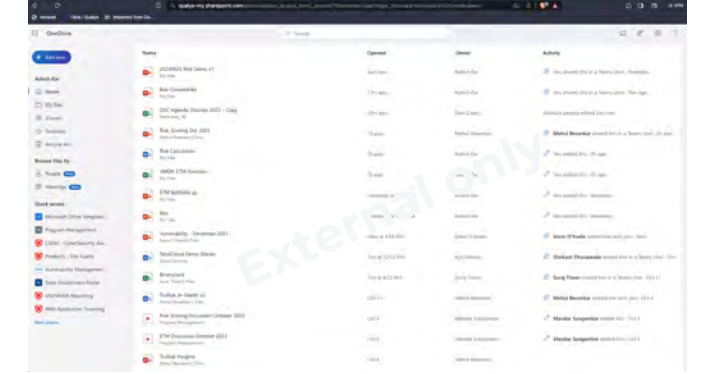

#### **Malware Infected Endpoint**

- Malware activity TruRisk 800
- Network access blocked

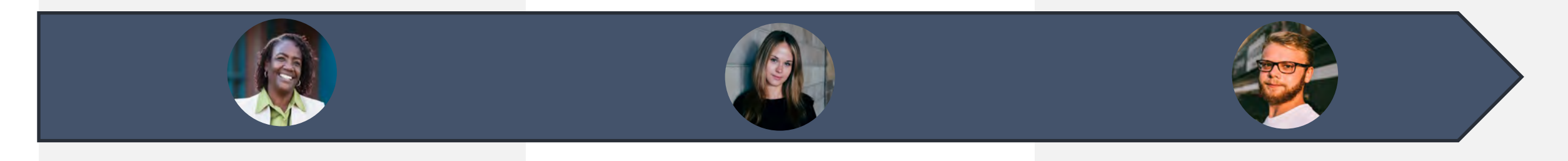

#### **Risky Endpoint**

- Running risky software TruRisk 535
- Only external documents are visible

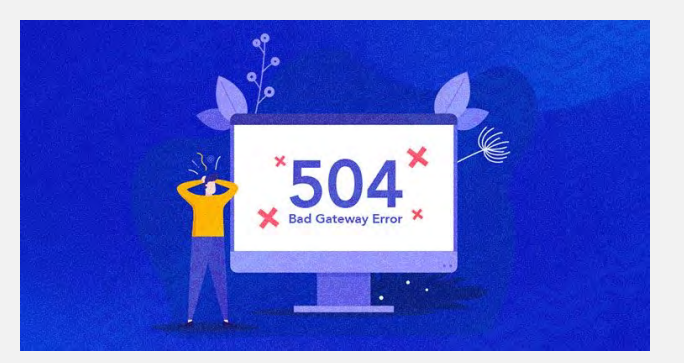

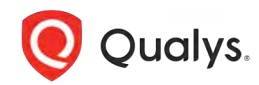

# Demo Time

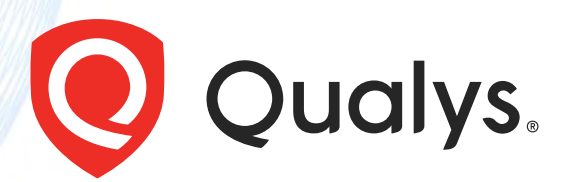

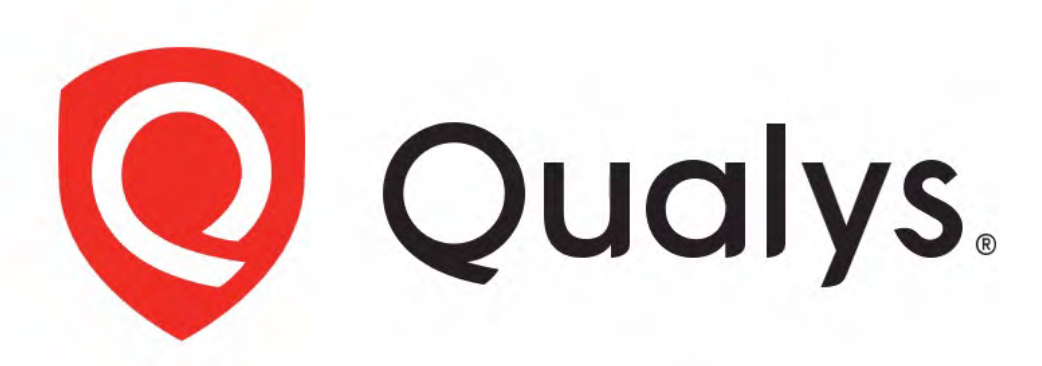

# **Enterprise TruRisk Platform**

Measure, communicate, and eliminate cyber risk.

De-risk your business.

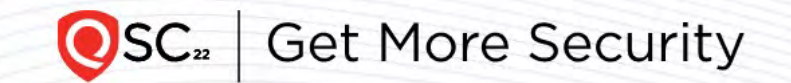

## Screen 5 – TruRisk score 800

#### **User**

Another user, clicks on a link and has malware on his endpoint – trurisk is > 700. His laptop is quarantined.

Analyst gets an alert and can send a remediation action to remove the malware and restore network access.

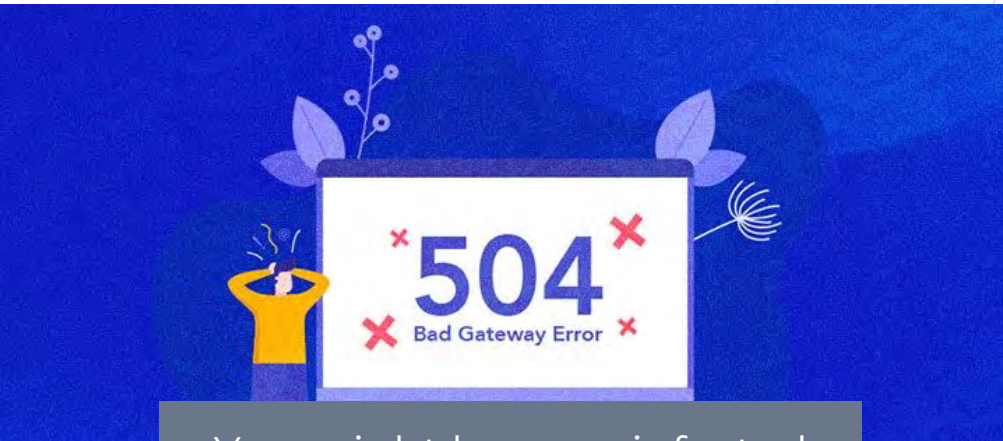

You might have an infected machine. Contact your admin.

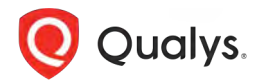

## Screen 6 – Admin gets an alert Can take remediation steps

Admin gets an alert - Network Quarantined due to malware on the endpoint.

The actions she can take are

- Contact user
- Remediate
- File Jira

**Oualys.** 

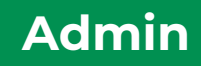

Admin workflow

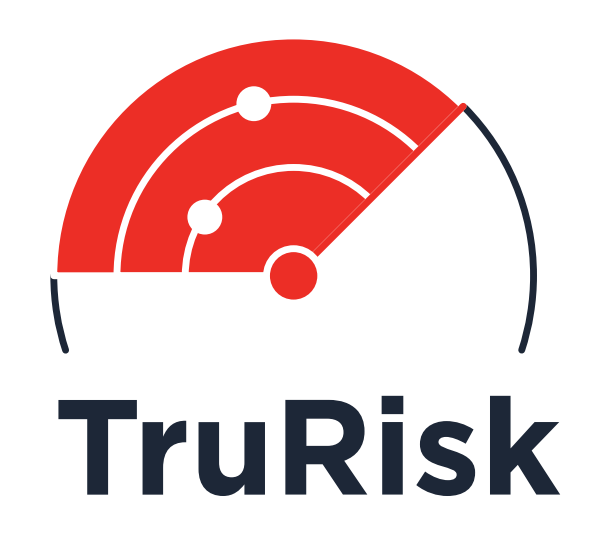

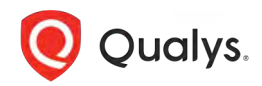

# Thank you

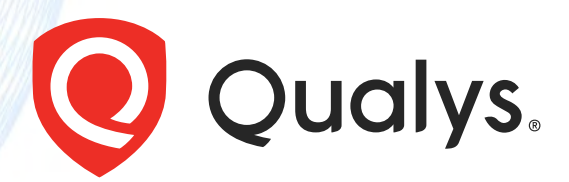